# **D-Link Quick Installation Guide**

This product can be used with: Windows  $XP$ , Windows 2000, Windows Me, and Windows 98SE

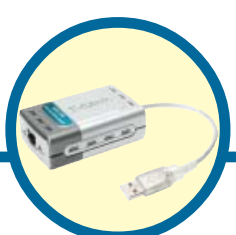

**USB 2.0 Fast Ethernet Adapter DUB-E100**

### **Before You Begin:**

You will need the following:

• Windows XP, 2000, Me, or 98SE, 200MHz or above based computer with a minimum of 32MB RAM, a CD-ROM drive, and an available USB port.

### **Check Your Package Contents**

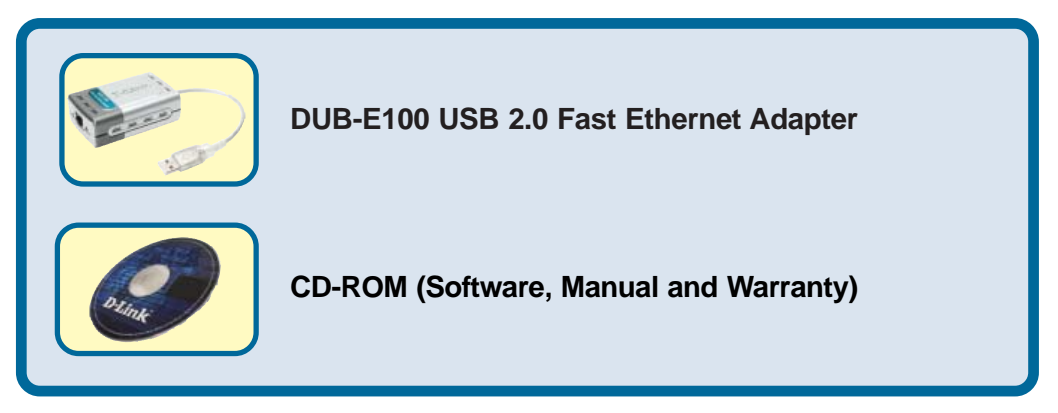

If any of the above items are missing, please contact your reseller.

©2004 D-Link Systems, Inc. All rights reserved. Trademarks or registered trademarks are the property of their respective holders.

Software and specifications subject to change without notice. DUB-E100.006152004 Download from Www.Somanuals.com. All Manuals Search And Download.

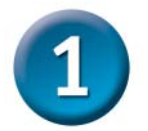

### **Connecting the DUB-E100 to Your Computer**

Plug the DUB-E100's USB cable into an available USB port on your computer.

*Windows will detect new hardware and prompt you for the drivers. Follow the steps below and then proceed to the Driver Installation section on the following pages.*

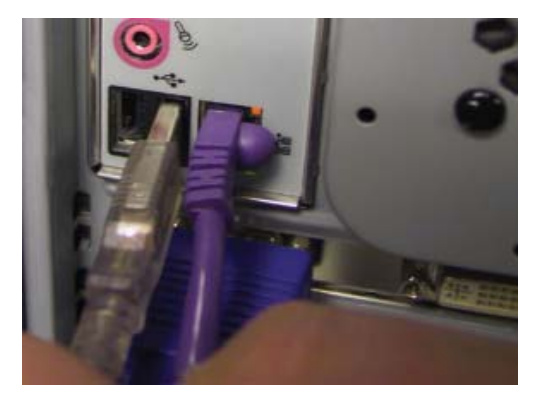

Attach an Ethernet cable to the Ethernet port on the DUB-E100.

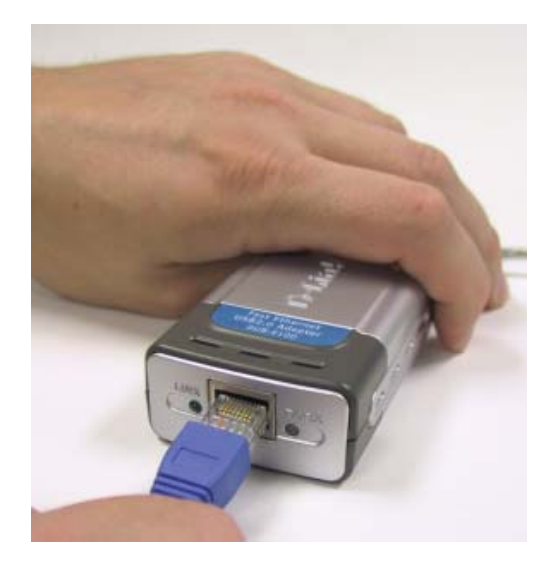

Attach the other end of the Ethernet cable to your network switch, hub, or router.

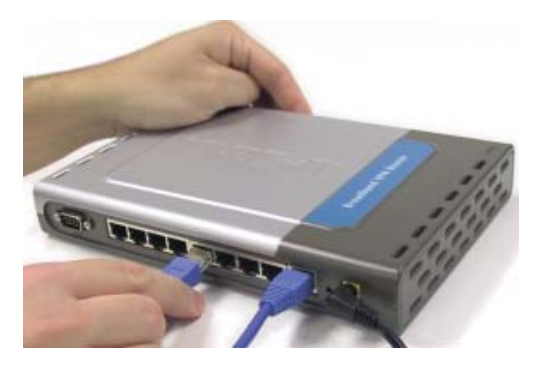

2 Download from Www.Somanuals.com. All Manuals Search And Download.

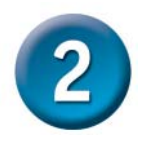

### **Installing the Drivers**

The installation process varies slightly for each Windows operating system. Proceed to the appropriate installation section for your Windows operating system.

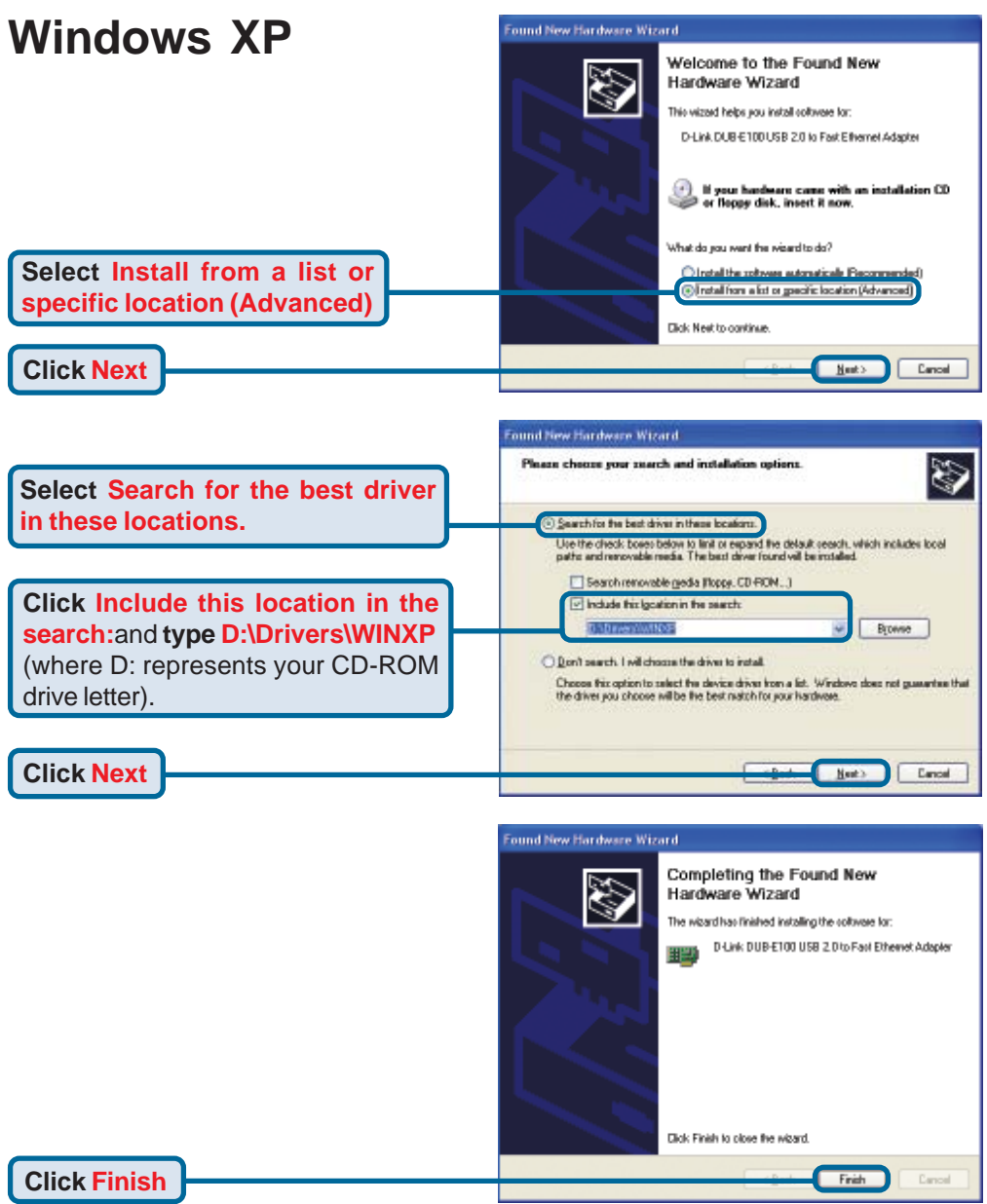

#### **Windows XP driver installation is complete. Please proceed to page 10.**

3 Download from Www.Somanuals.com. All Manuals Search And Download.

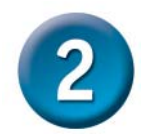

## **Installing the Drivers (continued)**

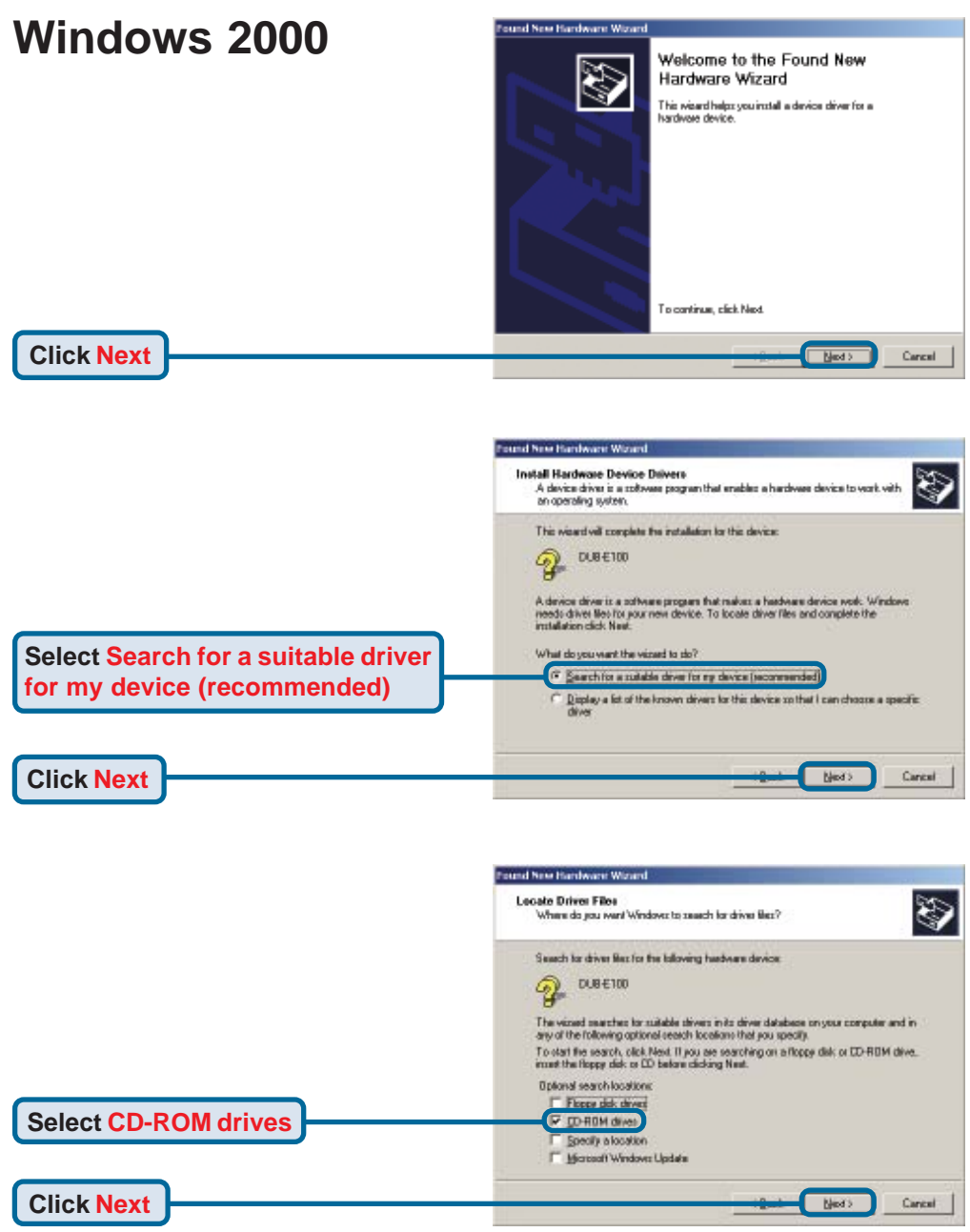

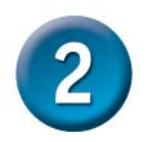

## **Installing the Drivers (continued)**

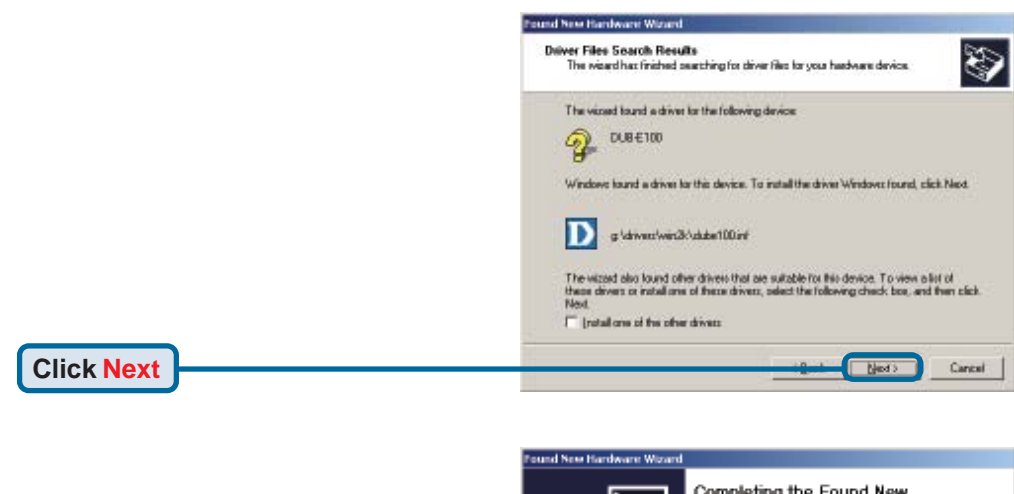

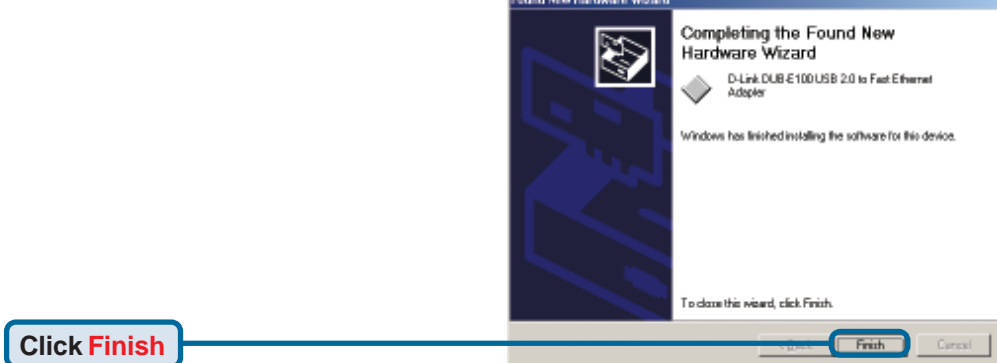

#### **Windows 2000 driver installation is complete. Please proceed to page 10.**

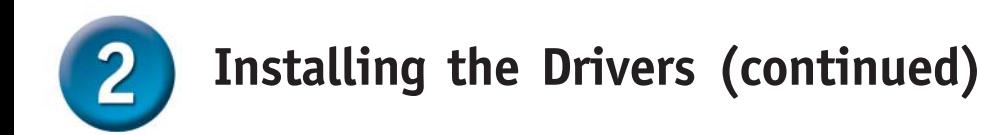

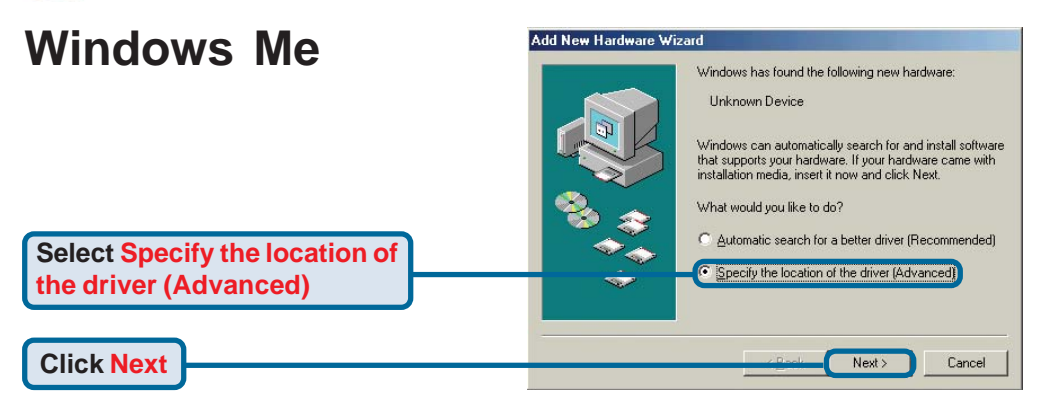

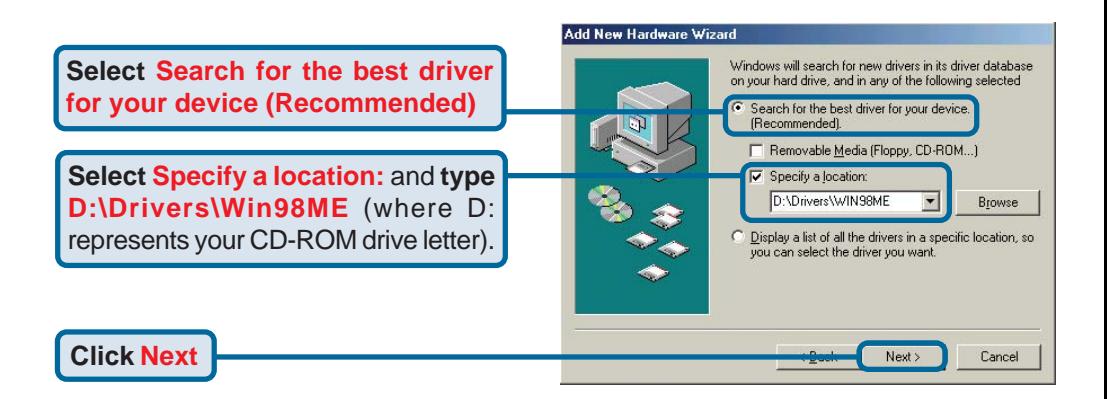

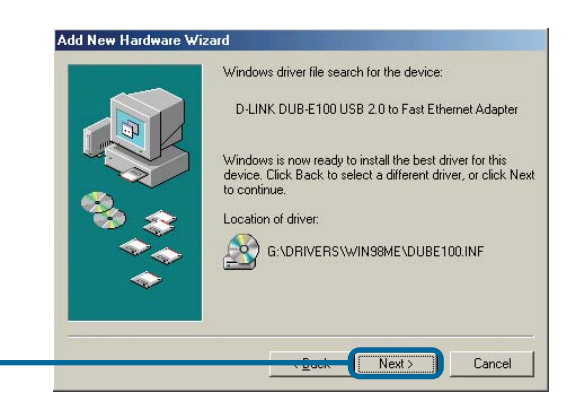

**Click Next**

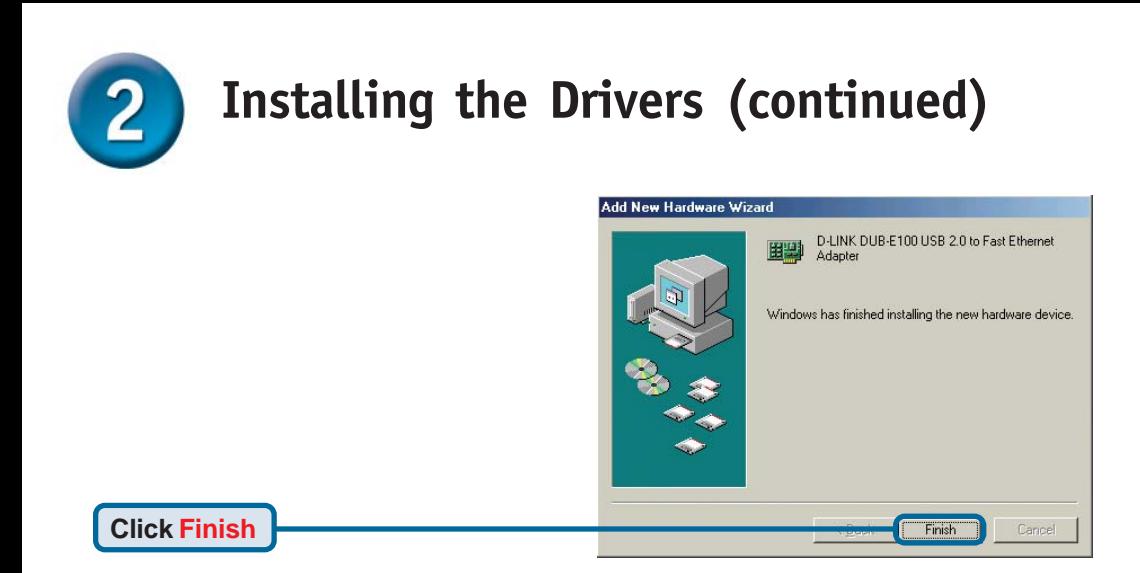

**If prompted, restart your computer to complete the installation. Windows Me driver installation is complete. Please proceed to page 10.**

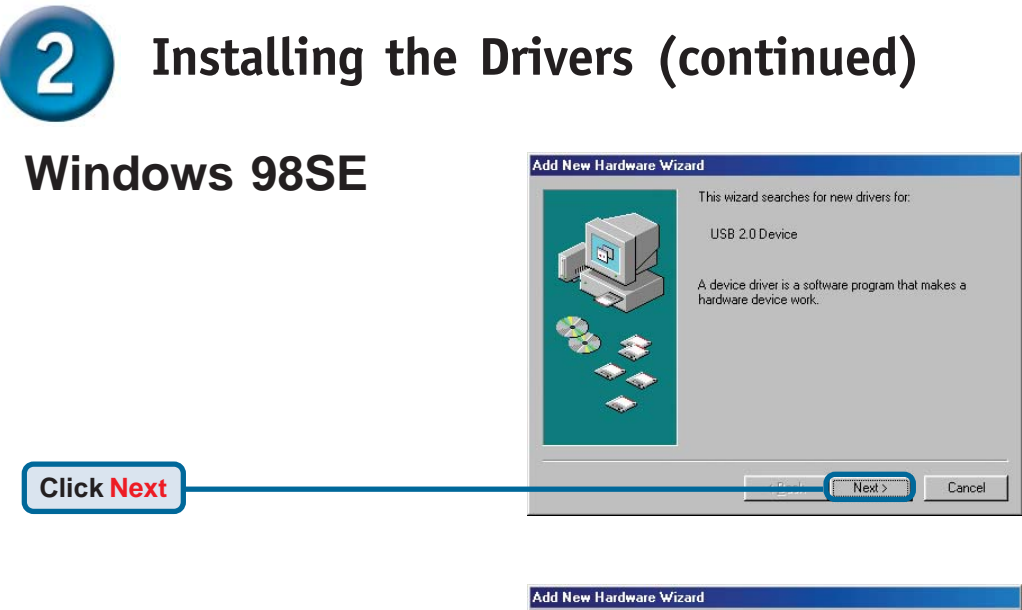

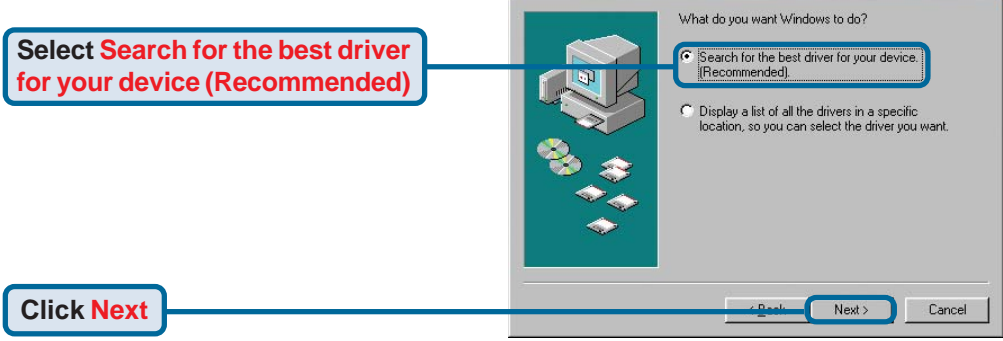

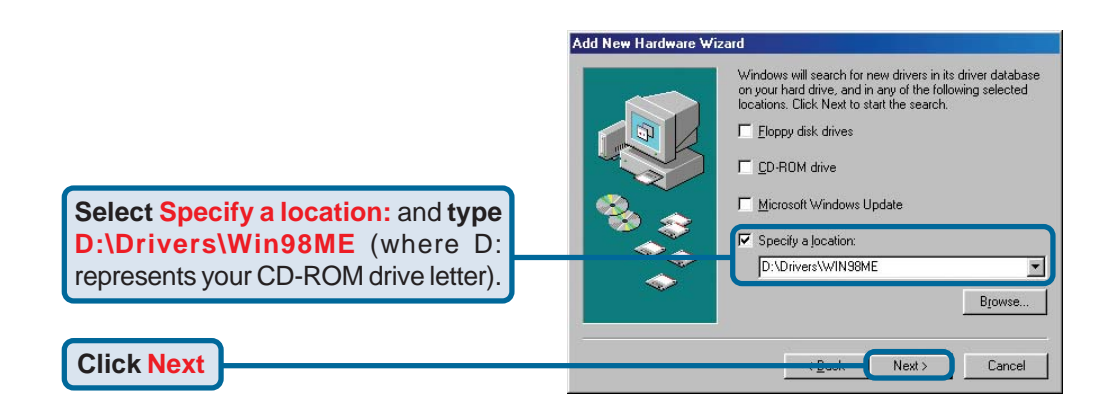

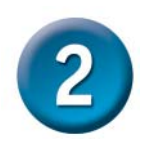

## **Installing the Drivers (continued)**

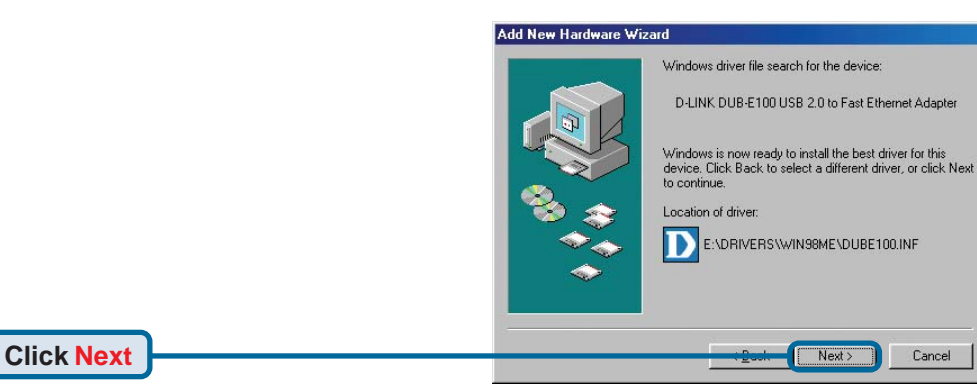

Windows begins copying the necessary files onto your computer. You may be prompted to provide the original Windows 98SE CD-ROM. If so, insert the CD-ROM and click OK. If necessary, provide the path to the CD-ROM, such as **D:\WIN98** (where **D:** is your CD-ROM drive letter).

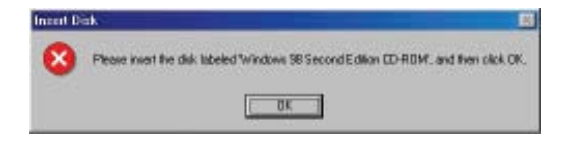

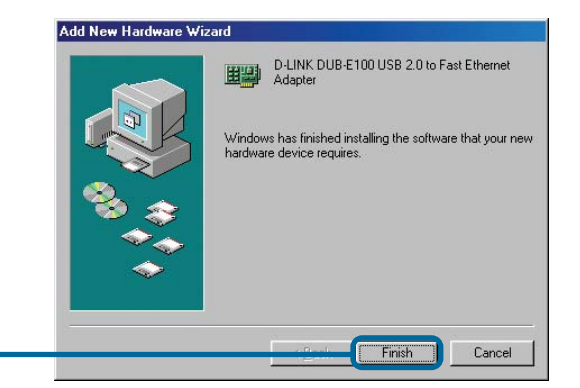

**Click Finish**

**If prompted, restart your computer to complete the installation. Windows 98 driver installation is complete.**

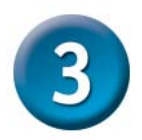

### **Installation is Complete!**

Installation of the DUB-E100 is complete. The LINK LED should be solid green, indicating a good physical connection between the DUB-E100 and the network. The TX/RX LED indicates when data is being transmitted or received. If both LEDs are unlit, there may be a problem with the physical connection. Check the cables between your DUB-E100, the computer, and the network. Verify that your network switch, hub, or router is powered on.

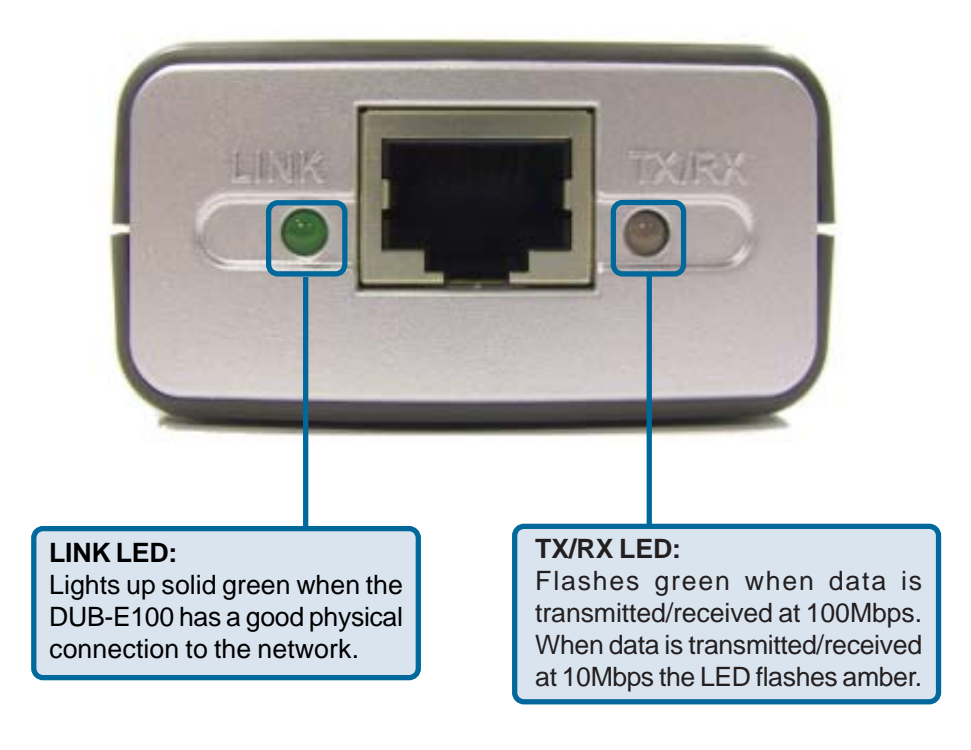

**Frequently Asked Questions**

### **1. Can I use my DUB-E100 on a USB 1.1 port?**

The DUB-E100 will work on a USB 1.1 port but the transfer speeds will be limited to the limitations of USB 1.1. If your computer does not have USB 2.0 ports, you can purchase an add-in USB 2.0 PCI adapter to add USB 2.0 functionality to your computer.

D-Link® offers the following USB 2.0 adapters:

- **DU-520** (5 Port USB 2.0 PCI Adapter) for desktop computers.
- **DUB-A2** (2-Port USB 2.0 PCI Adapter) for desktop computers.
- **DUB-C2** (2-Port USB 2.0 Cardbus Adapter) for laptops computers.

#### **2. Do I need to use a crossover cable or straight-through cable?**

With most of D-Link's new switches/routers, the Ethernet ports are Auto MDI-II/MDI-X. This means the port will auto-sense the cable type. Auto MDI-II/MDI-X ports may react differently if the Ethernet cable is not properly pinned. If you make your own cables, it is very important that they follow the industry standard pin-out (568A and 568B).

Computer connections to a hub, switch, or router typically use a straight-through cable. When connecting a computer to another computer or to an uplink port then a cross-over cable is typically required. Rule of Thumb: "*If there is a link light, the cable is right.*"

#### **3. How do I verify that my DUB-E100 is properly installed?**

You can verify that the adapter has been properly installed in Device Manager:

#### **Windows 98 and Me**

- Right click on the **My Computer** icon and select **Properties**.
- Go to the **Device Manager** tab.
- Expand the **Network Adapters** heading by clicking on the plus (+) sign next to Network Adapters.
- The D-Link USB DUB-E100 should appear with a green and gold network adapter symbol.

#### **Windows XP and 2000**

- Right click on the **My Computer** icon and select **Properties**.
- Go to the **Hardware** tab and click on the **Device Manager button**.
- Expand the **Network Adapters** heading by clicking on the plus (+) sign next to Network Adapters.
- The D-Link USB DUB-E100 should appear with a green and gold network adapter symbol.

*If the D-Link USB DUB-E100 in device manager appears with a bright yellow exclamation mark or a red x, please contact D-Link Technical Support.*

## **Technical Support**

You can find software updates and user documentation on the D-Link website.

D-Link provides free technical support for customers within the United States and within Canada for the duration of the warranty period on this product.

U.S. and Canadian customers can contact D-Link technical support through our website, or by phone.

### **Tech Support for customers within the United States:**

*D-Link Technical Support over the Telephone:*

(877) 453-5465 24 hours a day, seven days a week

#### *D-Link Technical Support over the Internet:* http://support.dlink.com email:support@dlink.com

### **Tech Support for customers within Canada:**

*D-Link Technical Support over the Telephone:* (800) 361-5265 Monday to Friday 7:30am to 12:00am EST

#### *D-Link Technical Support over the Internet:* http://support.dlink.ca email:support@dlink.ca

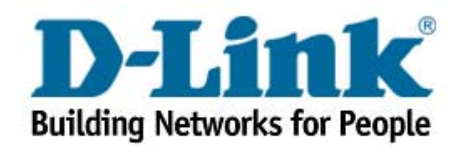

Download from Www.Somanuals.com. All Manuals Search And Download.

Free Manuals Download Website [http://myh66.com](http://myh66.com/) [http://usermanuals.us](http://usermanuals.us/) [http://www.somanuals.com](http://www.somanuals.com/) [http://www.4manuals.cc](http://www.4manuals.cc/) [http://www.manual-lib.com](http://www.manual-lib.com/) [http://www.404manual.com](http://www.404manual.com/) [http://www.luxmanual.com](http://www.luxmanual.com/) [http://aubethermostatmanual.com](http://aubethermostatmanual.com/) Golf course search by state [http://golfingnear.com](http://www.golfingnear.com/)

Email search by domain

[http://emailbydomain.com](http://emailbydomain.com/) Auto manuals search

[http://auto.somanuals.com](http://auto.somanuals.com/) TV manuals search

[http://tv.somanuals.com](http://tv.somanuals.com/)